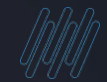

# **Q TOTVS**

# **TOTVS RH Tira Dúvidas Evento SST S-2240**

 **Pamela Santos / Rosana Soares / Eduardo Bernardes** 

1

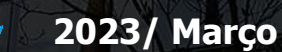

## **AGENDA**

Introdução

Como gerar S-2240 Saneamento Base de Dados

Carolina – Assistente Virtual

Dicas Atualizações Links Importantes

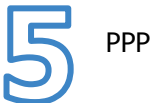

PPP Eletrônico

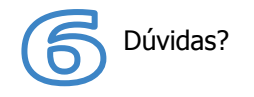

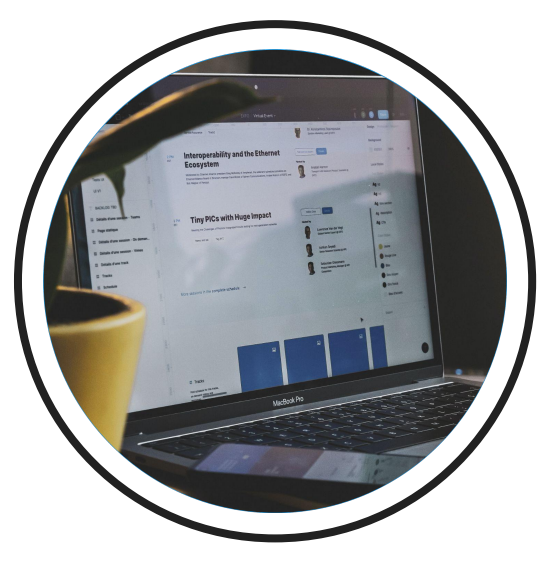

# **Introdução**

Sua empresa conhece as informações referente à geração do evento S-2240? Está com dúvidas? Este é o momento em que iremos apresentar as mudanças e destacar os principais assuntos do evento S-2240.

# **S-2240 Condições Ambientais do Trabalho – Fatores de Risco**

**02**

4

 $\bm{\Omega}$ 

Informações da exposição do trabalhador aos agentes nocivos, conforme "Tabela 24". Deve-se também ser declarada a existência de EPC instalados, bem como os EPI disponibilizados.

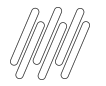

## **Condições Ambientais do Trabalho**

- Exposição a Agentes Nocivos e o exercício das atividades: Tabela 24.
- Informações prestadas neste evento compõem o PPP.
- ○ evento S-2240 exige carga inicial e todas as empresas devem enviar um S-2240 para cada trabalhador com vínculo ativo.
- Prazo do eSocial é sempre o dia 15 do mês seguinte.

# S-2240:<br>Riscos no Trabalho

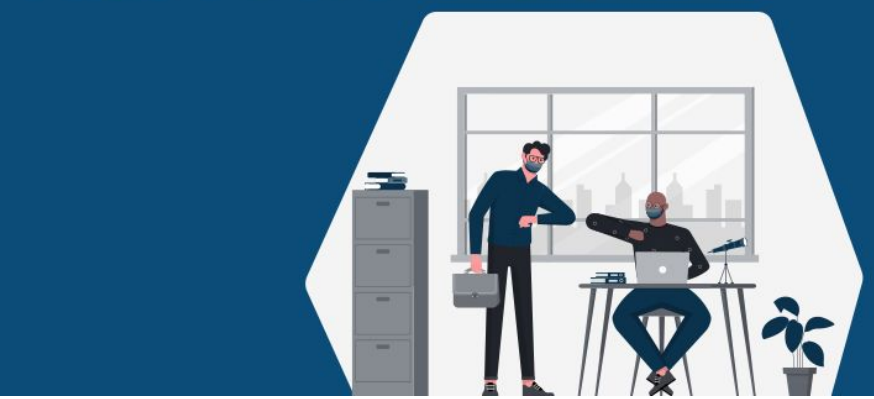

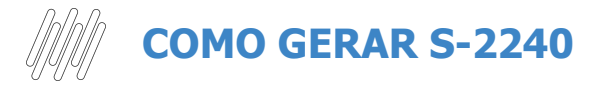

### Documentação Técnica

<https://tdn.totvs.com/display/PROT/S-1.0-+eSocial+%7C+Protheus+-+Entregas+Legais+-+S-2240>

#### Como gerar o evento S-2240

[https://centraldeatendimento.totvs.com/hc/pt-br/articles/4407283911063-RH](https://centraldeatendimento.totvs.com/hc/pt-br/articles/4407283911063-RH-Linha-Protheus-MDT-Como-gerar-o-evento-S-2240-com-necessidade-de-EPI-e-conferir-essa-gera%C3%A7%C3%A3o-no-TAF) [-Linha-Protheus-MDT-Como-gerar-o-evento-S-2240-com-necessidade-de-E](https://centraldeatendimento.totvs.com/hc/pt-br/articles/4407283911063-RH-Linha-Protheus-MDT-Como-gerar-o-evento-S-2240-com-necessidade-de-EPI-e-conferir-essa-gera%C3%A7%C3%A3o-no-TAF) [PI-e-conferir-essa-gera%C3%A7%C3%A3o-no-TAF](https://centraldeatendimento.totvs.com/hc/pt-br/articles/4407283911063-RH-Linha-Protheus-MDT-Como-gerar-o-evento-S-2240-com-necessidade-de-EPI-e-conferir-essa-gera%C3%A7%C3%A3o-no-TAF)

## Evento Tira Dúvidas

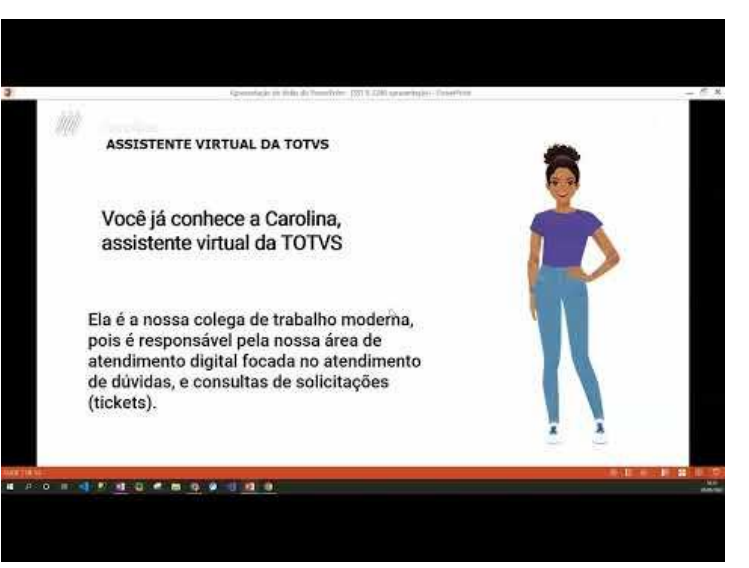

https://www.youtube.com/watch?v=oYXNZfhzzME

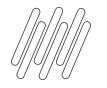

## **PARÂMETROS DO S-2240**

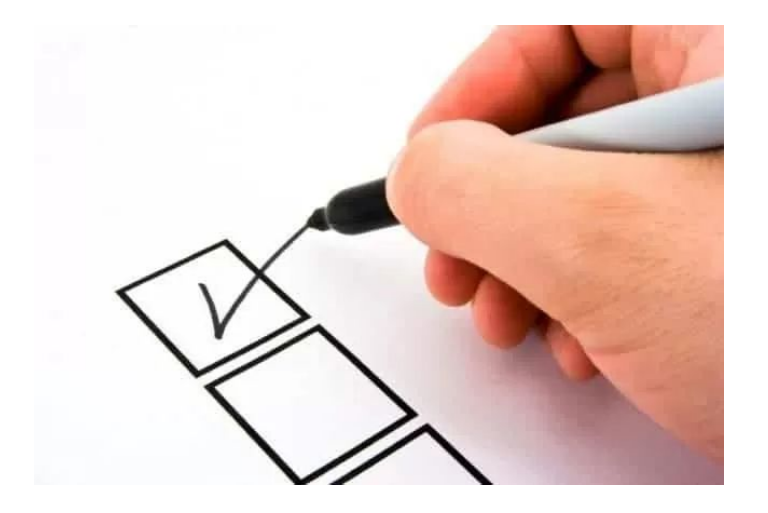

- MV\_NG2ESOC
- MV MID
- MV\_NG2DTES
- MV\_NG2AVIS
- MV\_NG2NENV
- MV NG2TDES
- MV NG2RIST
- MV\_NG2VLAU
- MV NG2EPIR
- MV\_NG2REST
- MV NG2EAMB
- MV\_NG2TPAG
- MV\_NG2RAMB
- MV\_NG2VEVP
- MV\_NG2DENO
- MV MDTENRE

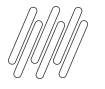

## **COMO GERAR EVENTO S-2240 PARA FUNCIONÁRIO SEM EXPOSIÇÃO DE RISCO?**

Um erro muito comum nas empresas é cadastrar um risco e vincular o agente usando o código (09.01.001).

#### Esta prática não deve acontecer!!

Ao efetuar a admissão do funcionário ou executar a rotina de Carga de Risco o sistema integra a informação de forma automática.

Consulte Passo a Passo:

<https://centraldeatendimento.totvs.com/hc/pt-br/articles/12555269192599>

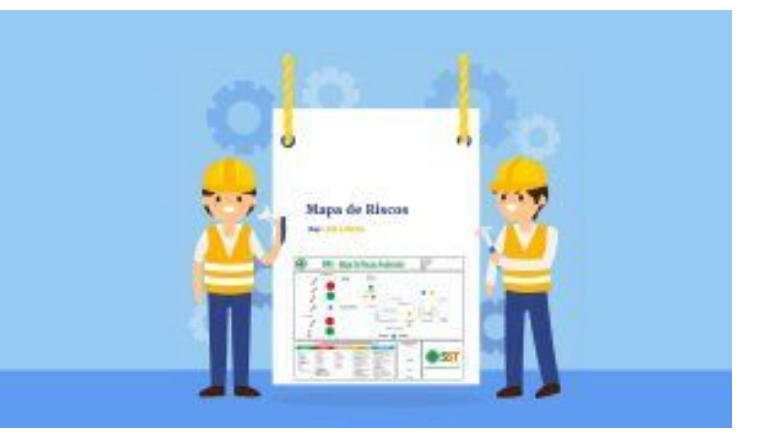

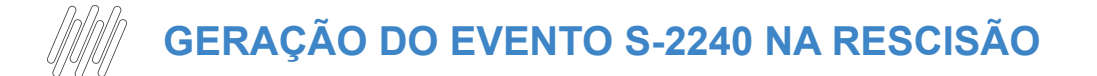

**Não** é obrigatório o envio do evento S-2240 na rescisão do funcionário, foi criado um parâmetro**,** onde a empresa define conforme necessidade ou regra da empresa.

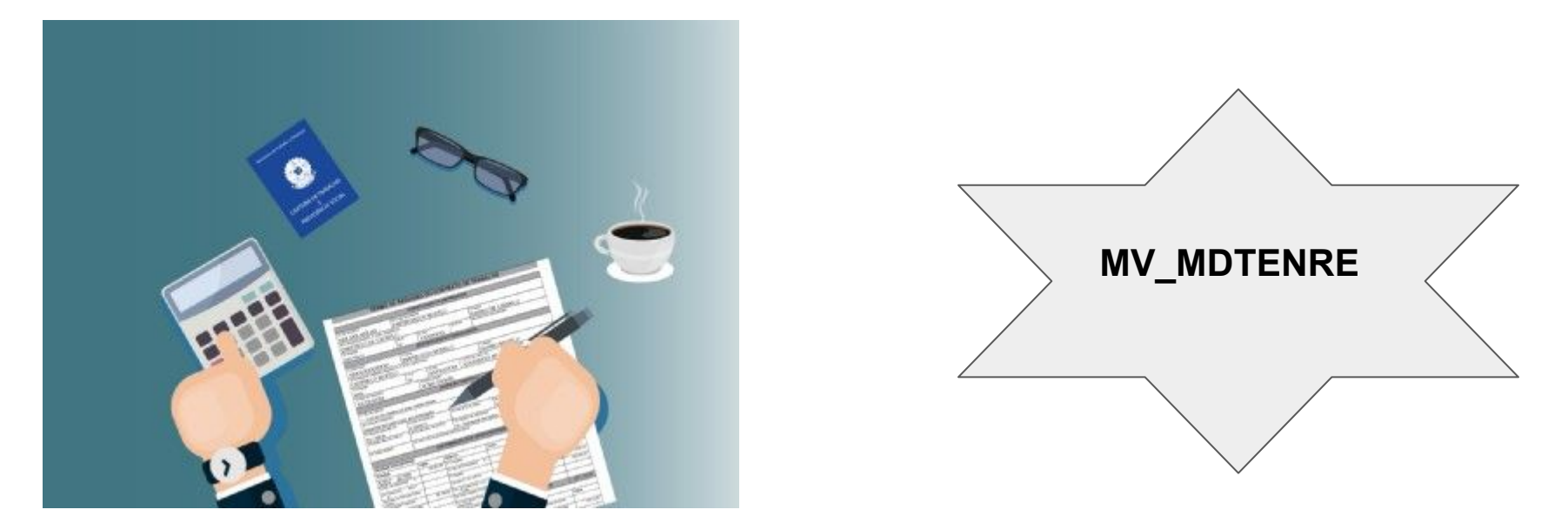

https://centraldeatendimento.totvs.com/hc/pt-br/articles/9697731515287

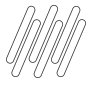

## **AMBIENTE FÍSICO**

O eSocial obriga que cada funcionário esteja alocado em um Ambiente Físico.

E para o eSocial deve ser enviado apenas um Ambiente Físico no evento S-2240 , o ambiente a ser considerado será com base no centro de custo de cada um dos funcionários.

Não é possível vincular o mesmo centro de custo ou entidade escolhida em mais de um Ambiente Físico.

Por uma questão de lógica se devemos enviar apenas um Ambiente Físico, não poderíamos permitir vincular mais de um ambiente com o mesmo centro de custo ou entidade escolhida.

#### Quais são essas entidades?

<https://centraldeatendimento.totvs.com/hc/pt-br/articles/4409384342679>

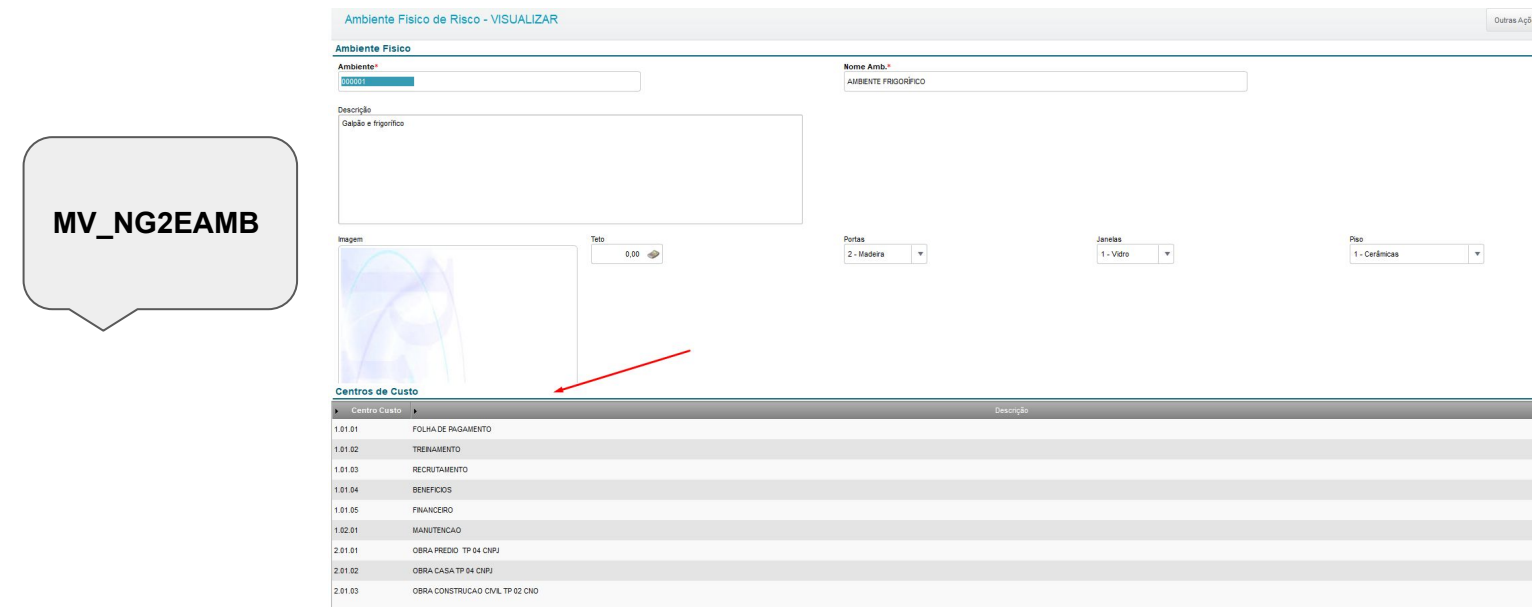

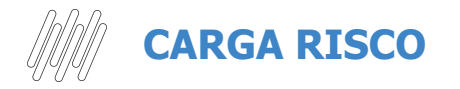

#### **MISCELÂNEA > IMPLANTAÇÃO > GERAR RISCO ESOCIAL**

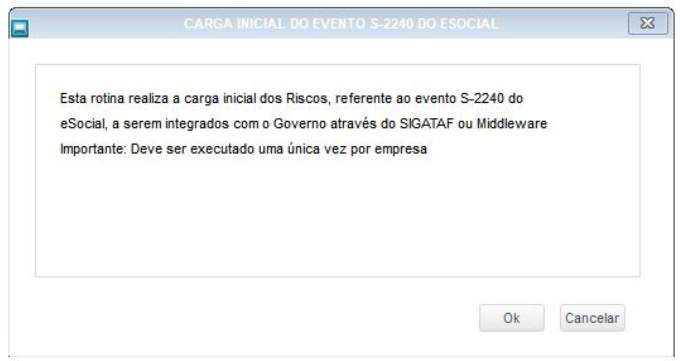

A rotina não tem filtro para configuração, ao executar será validado todos funcionários da SRA (cadastro funcionário).

Uma vez que a rotina é executada, o sistema efetua o bloqueio, apresentando a mensagem:

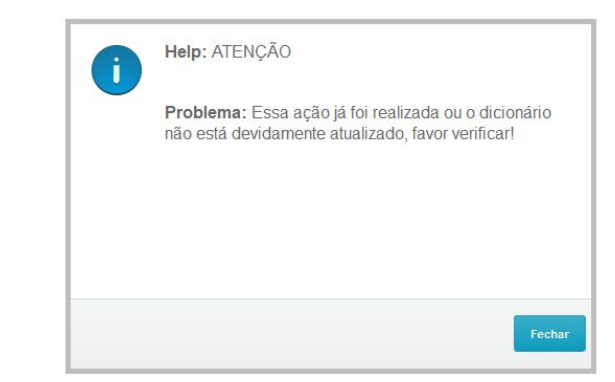

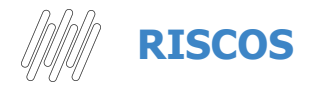

#### **ATUALIZAÇÕES > PPRA > RISCOS**

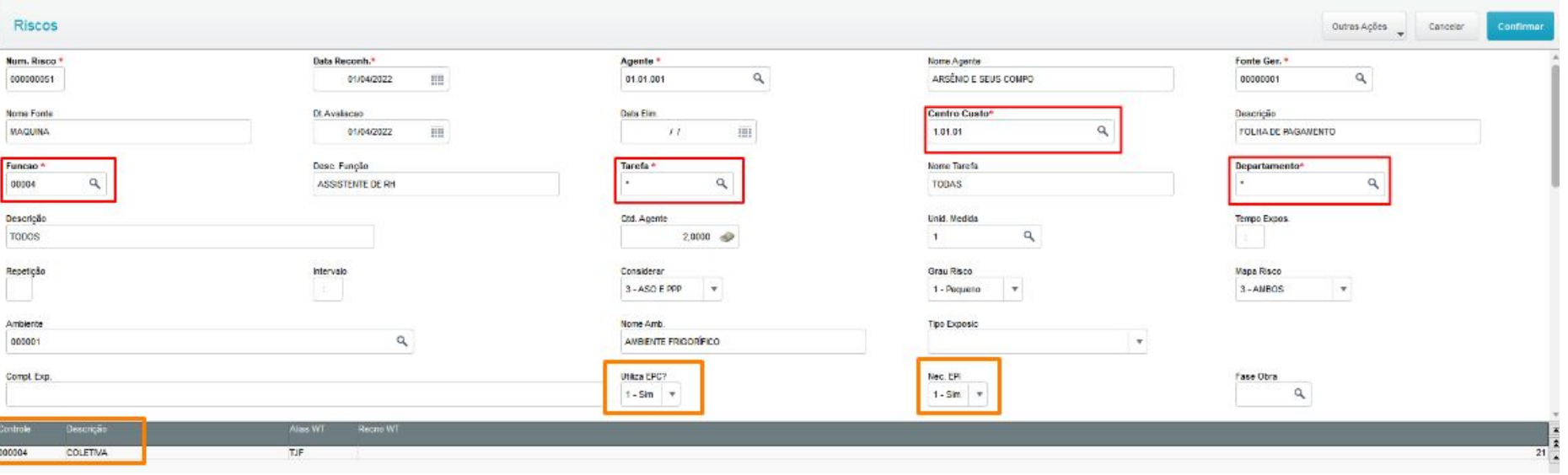

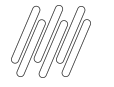

## **RISCOS - FUNCIONÁRIOS EXPOSTOS**

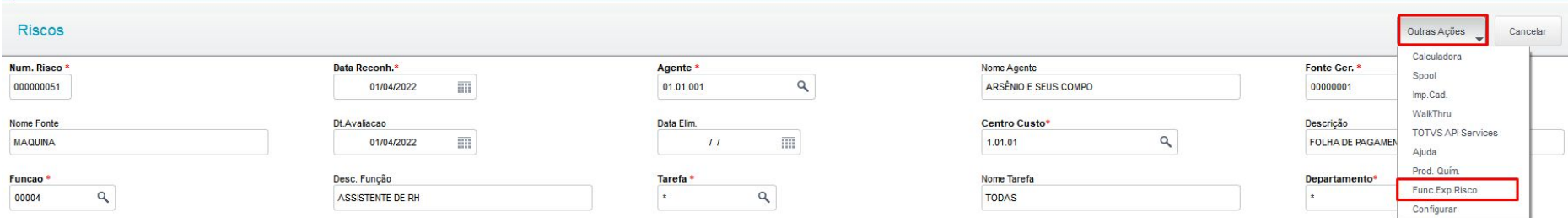

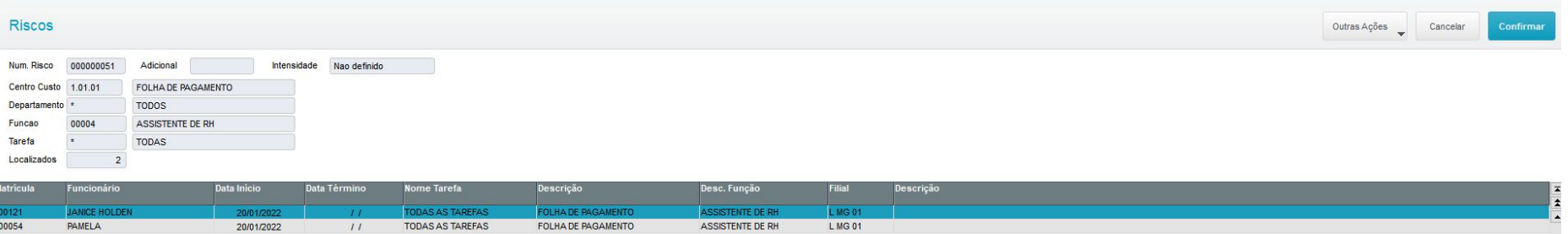

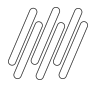

## RESPONSÁVEL AMBIENTAL

#### ATUALIZAÇÕES > LAUDOS > LAUDOS

MV\_NG2VLAU - Indica se somente irá enviar ao TAF Riscos que estejam vinculados a um Laudo PPRA

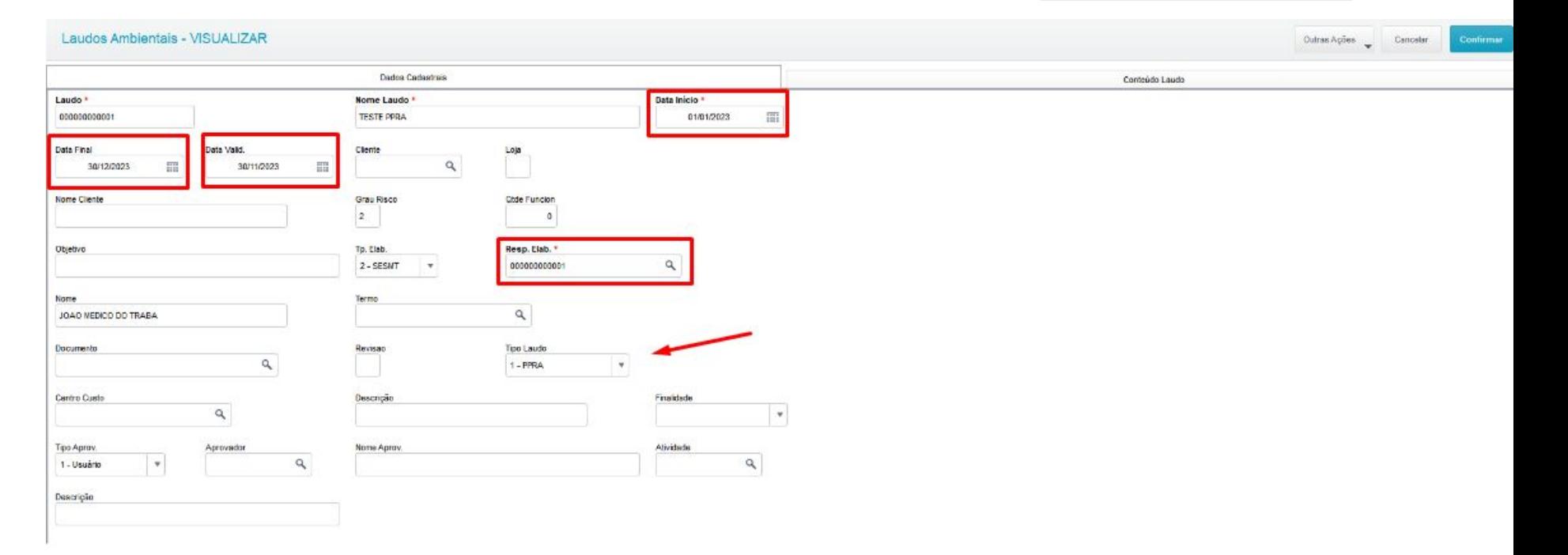

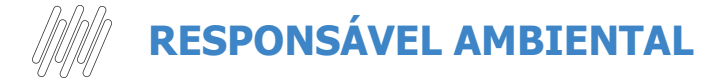

**Riscos** 

 $\angle$ 

#### ATUALIZAÇÕES > SESMT > SESMT/USUAR.ATEN.

https://centraldeatendimento.totvs.com/hc/pt-br/articles/4414179017239-RH-Linha-Proth eus-MDT-eSocial-N%C3%A3o-existem-Respons%C3%A1veis-Ambientais-para-o-per% C3%ADodo-de-exposi%C3%A7%C3%A3o-do-funcion%C3%A1rio

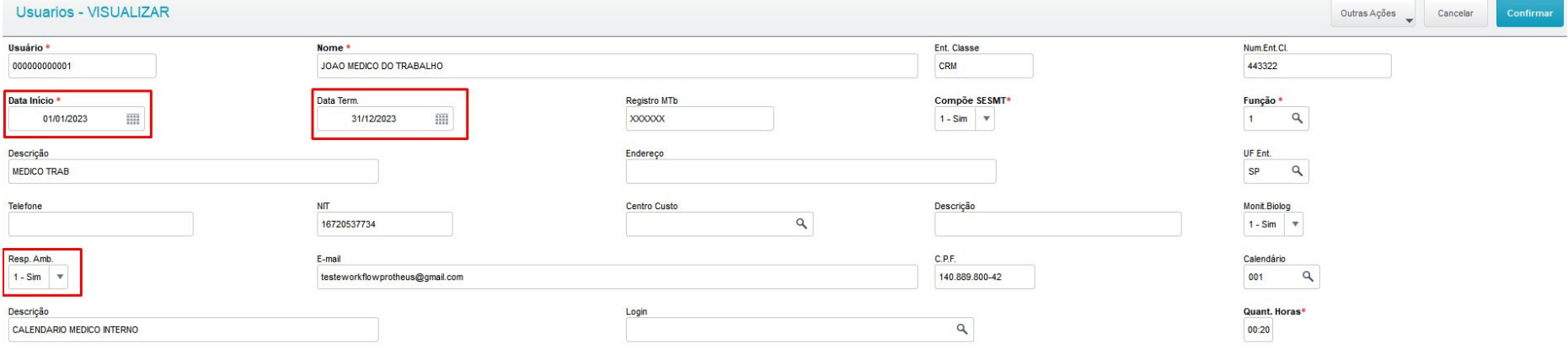

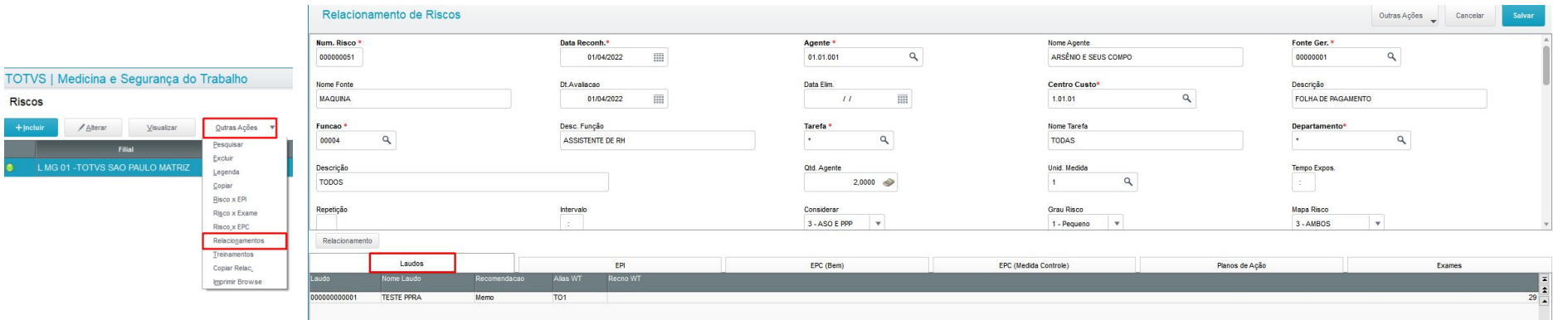

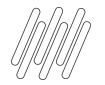

 $\overline{\mathsf{T}}$ 

## **RISCO COM NECESSIDADE DE EPI**

#### https://centraldeatendimento.totvs.com/hc/pt-br/articles/4407283911063

Cancelat

Exams

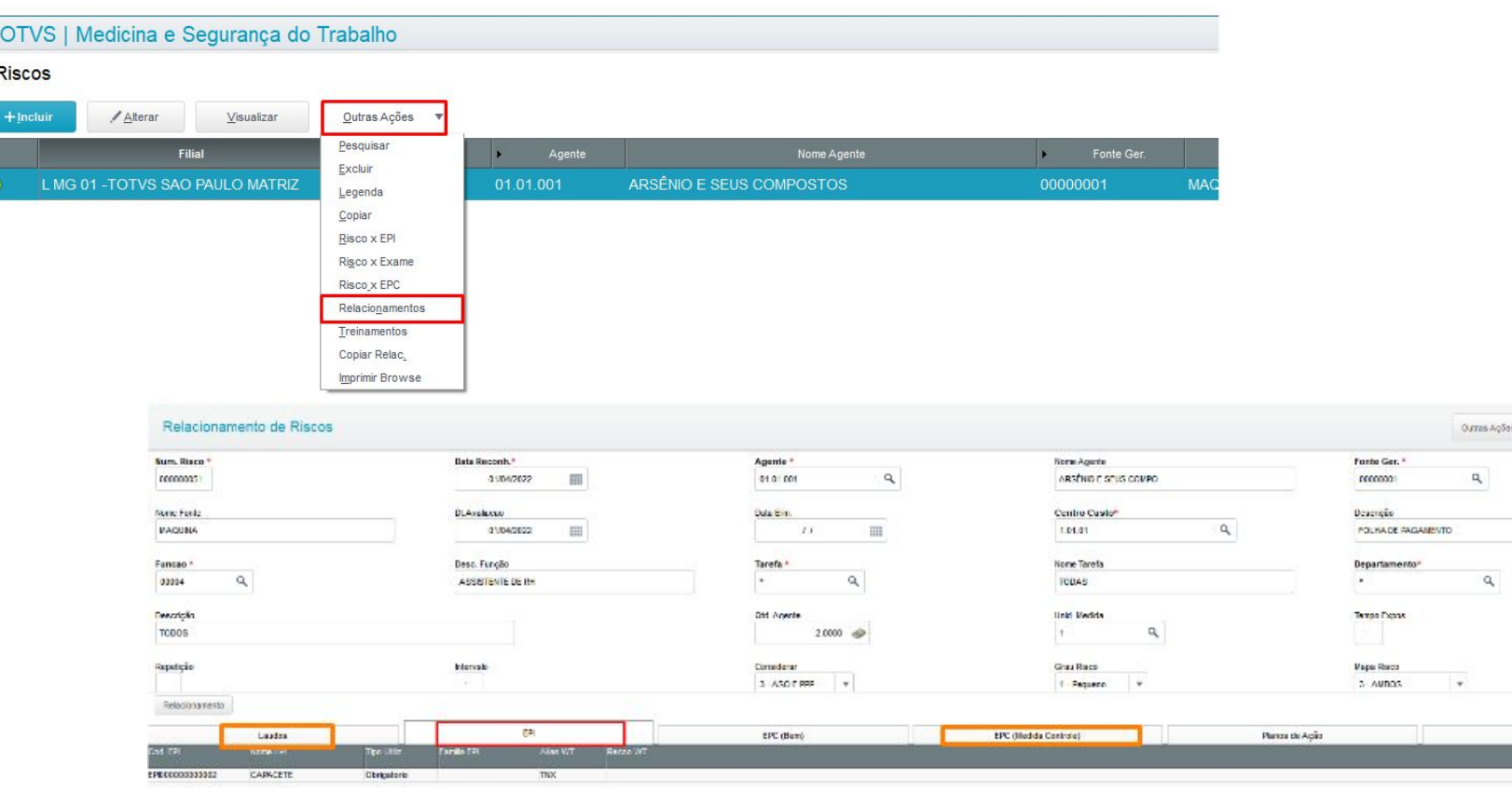

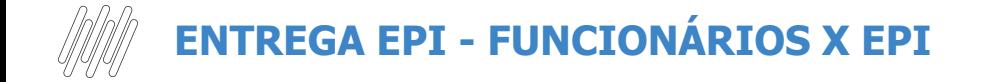

#### **ATUALIZAÇÕES > EPI > FUNCIONÁRIOS X EPI**

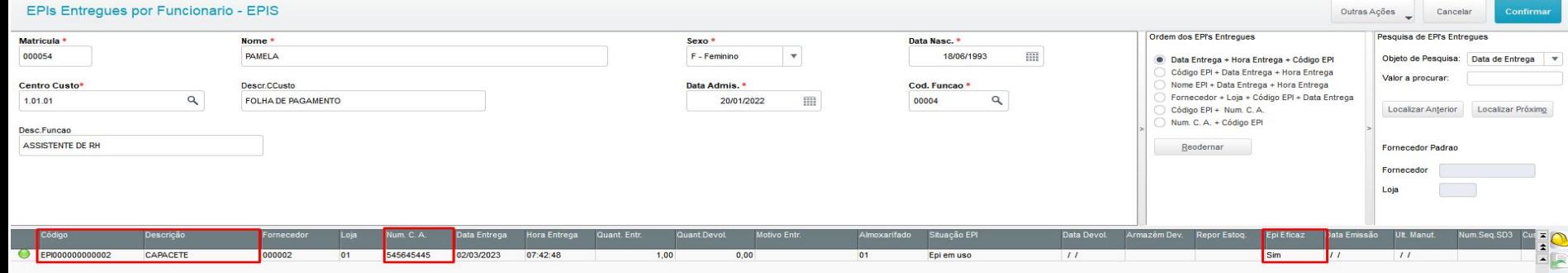

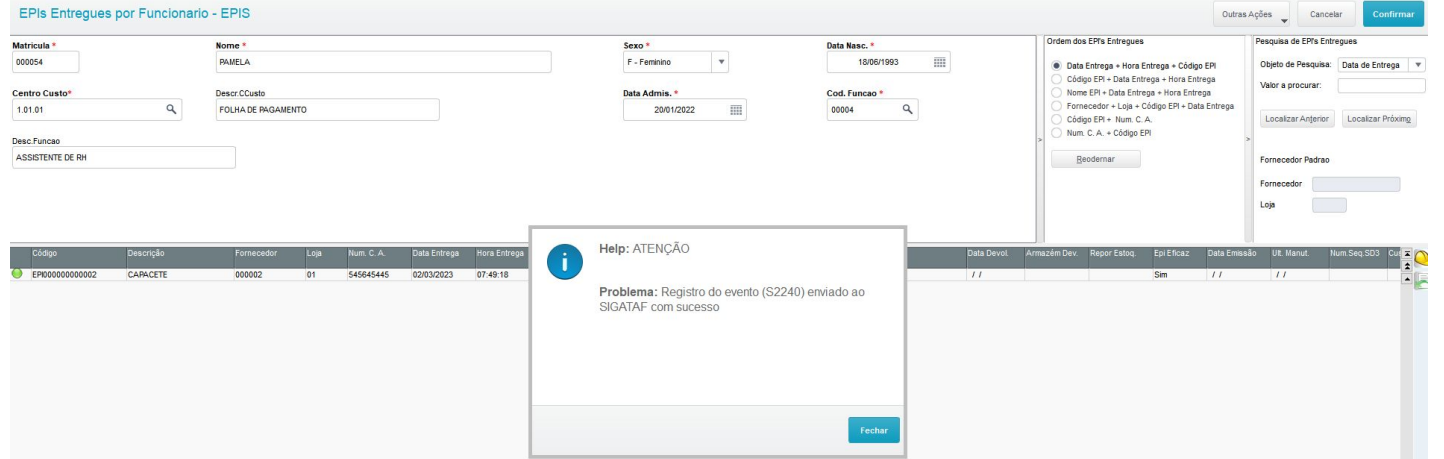

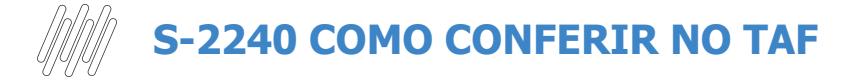

#### **ATUALIZAÇÕES > EVENTOS ESOCIAL > NÃO PERIÓDICOS > COND.AMB.TRABALHO**

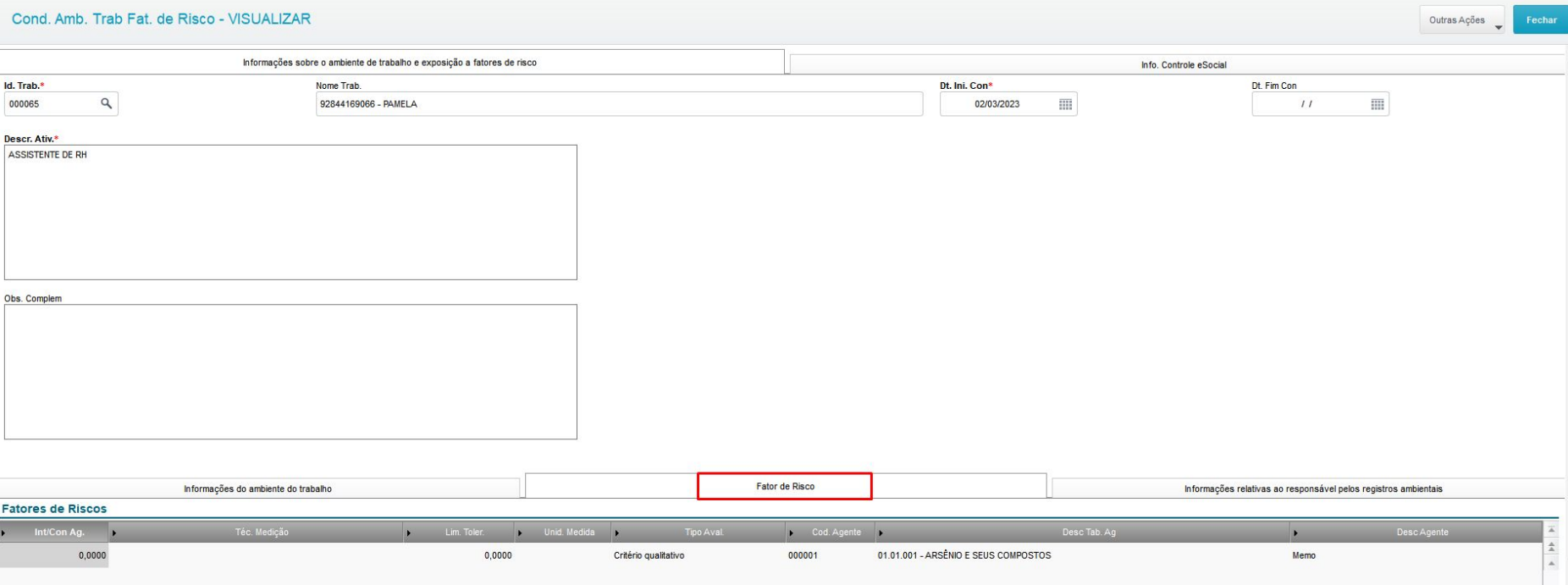

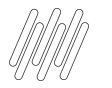

## **S-2240 COMO CONFERIR NO TAF**

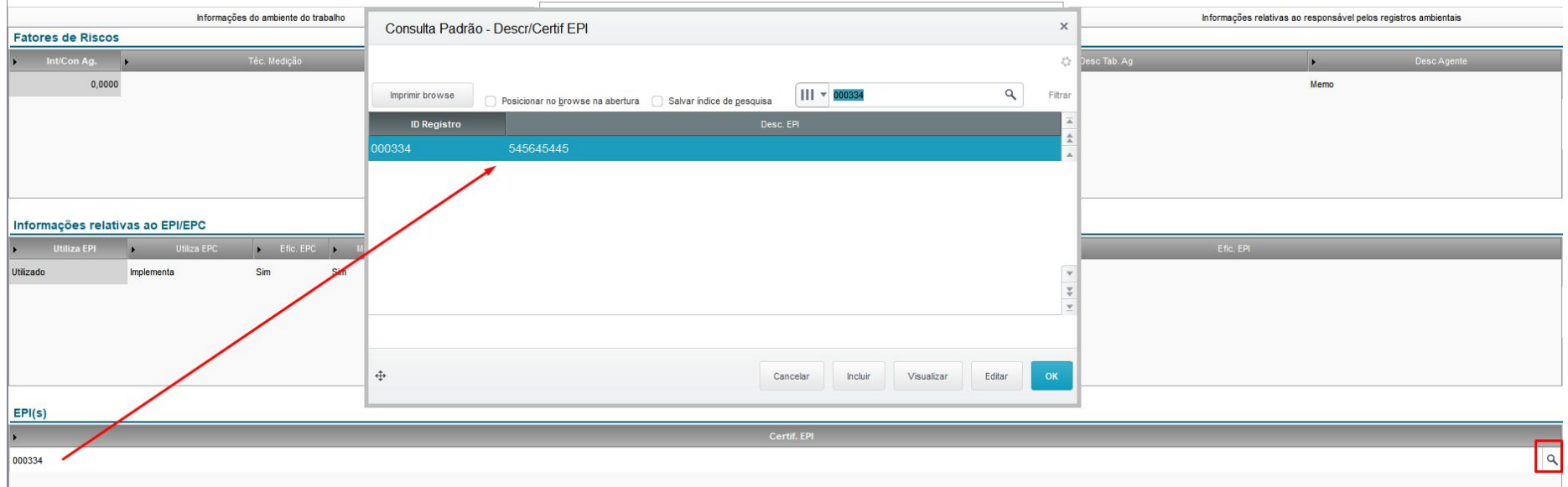

#### ATUALIZAÇÕES > EPI > FUNCIONÁRIOS X EPI

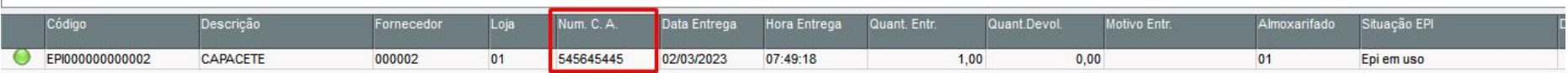

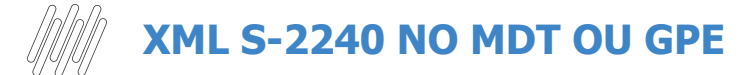

**Módulo MDT: ATUALIZAÇÕES > CADASTROS GERAIS > FUNCIONÁRIOS**

**Módulo GPE: ATUALIZAÇÕES > FUNCIONÁRIOS > FUNCIONÁRIOS**

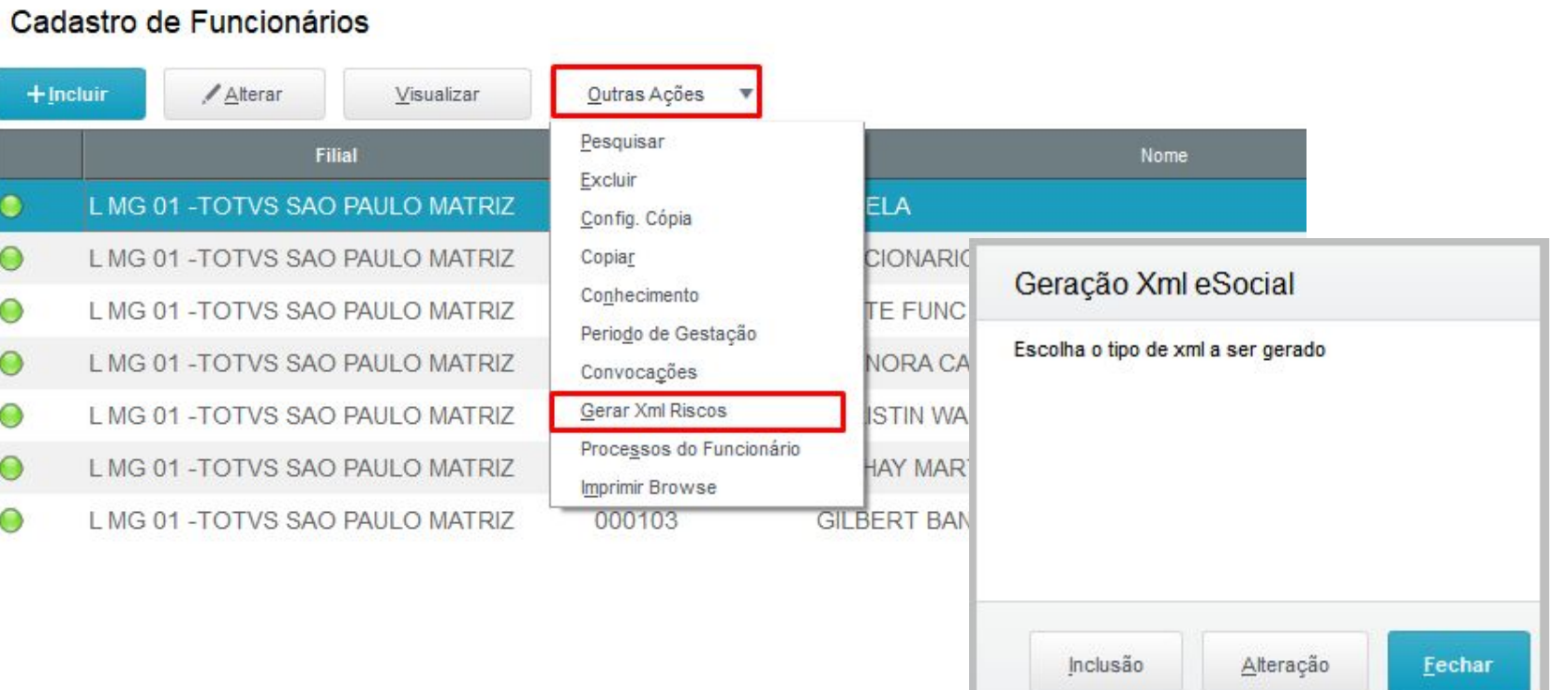

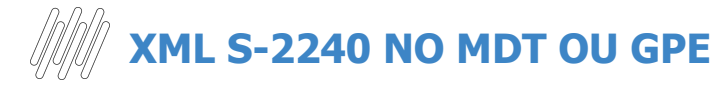

 $\langle$ 

Todos o

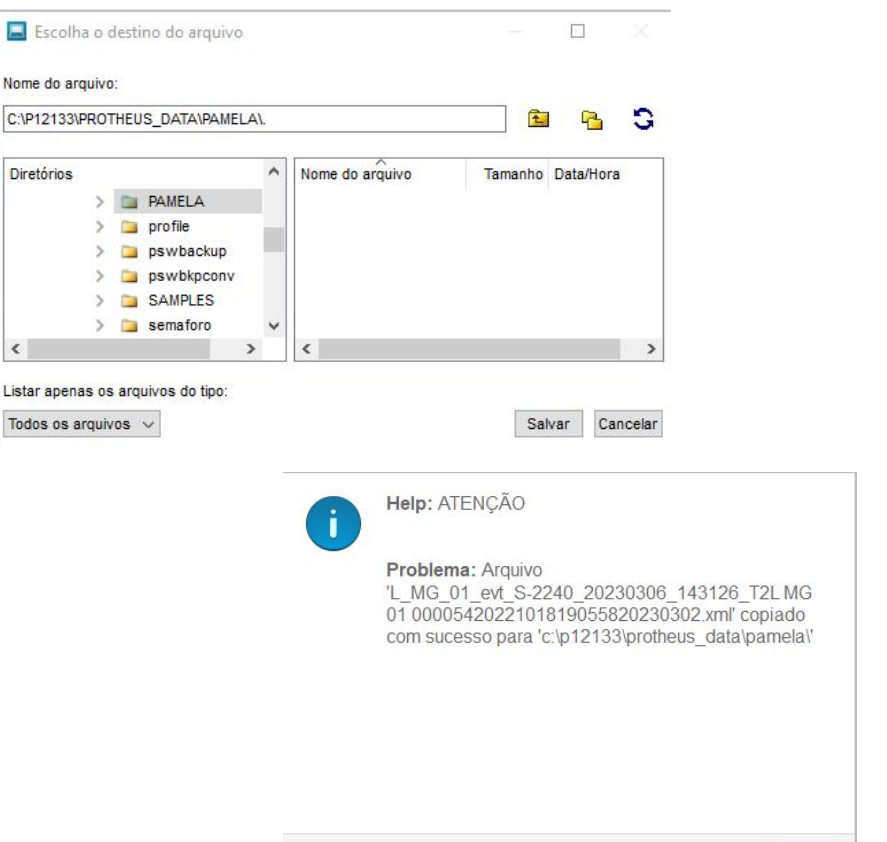

Fechar

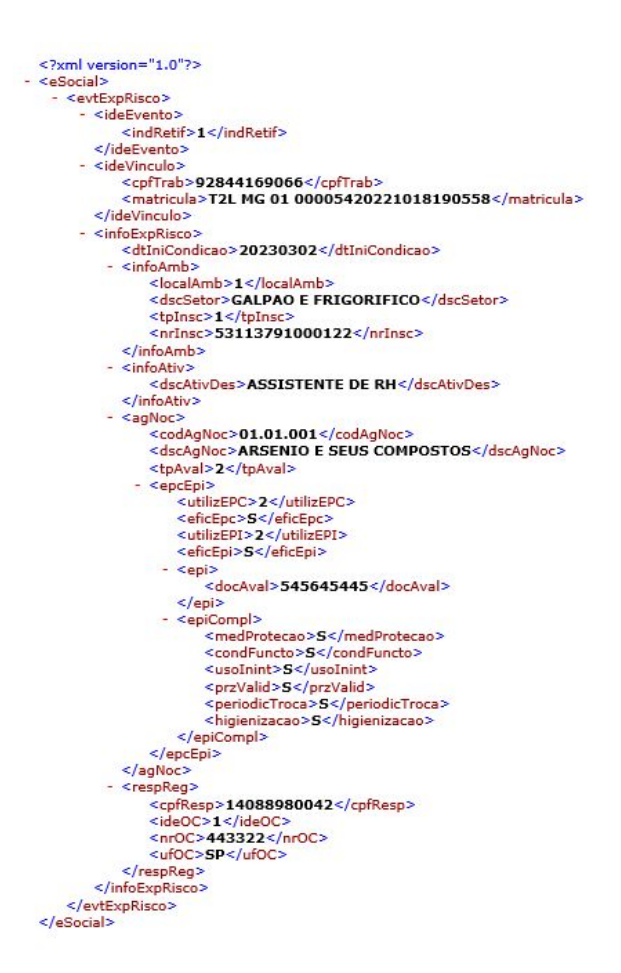

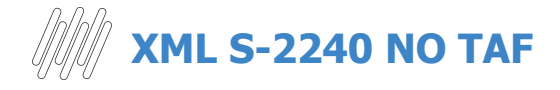

#### **ATUALIZAÇÕES > EVENTOS ESOCIAL > NÃO PERIÓDICOS > COND.AMB.TRABALHO**

### **TOTVS | TOTVS Automação Fiscal**

#### Condições Ambientais do Trabalho - Fatores de Risco

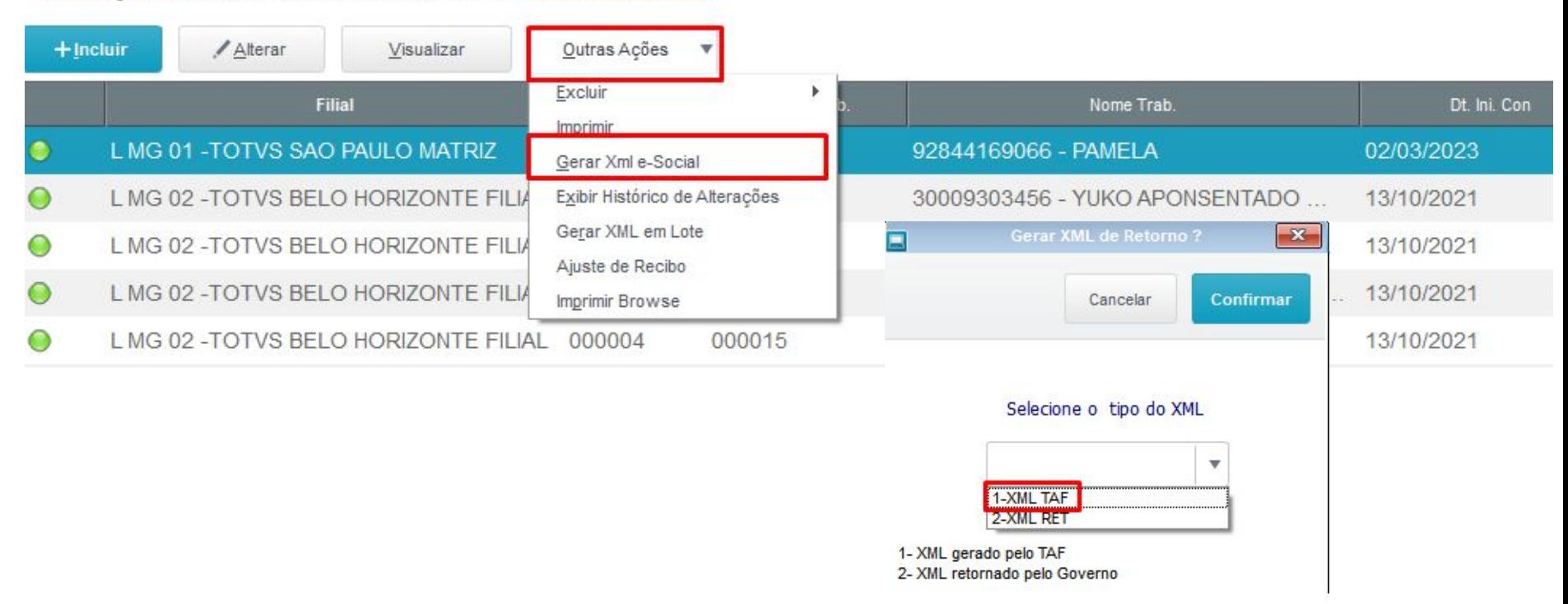

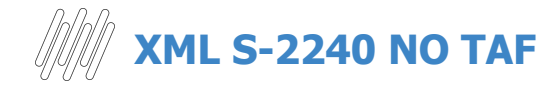

#### **ATUALIZAÇÕES > EVENTOS ESOCIAL > NÃO PERIÓDICOS > COND.AMB.TRABALHO**

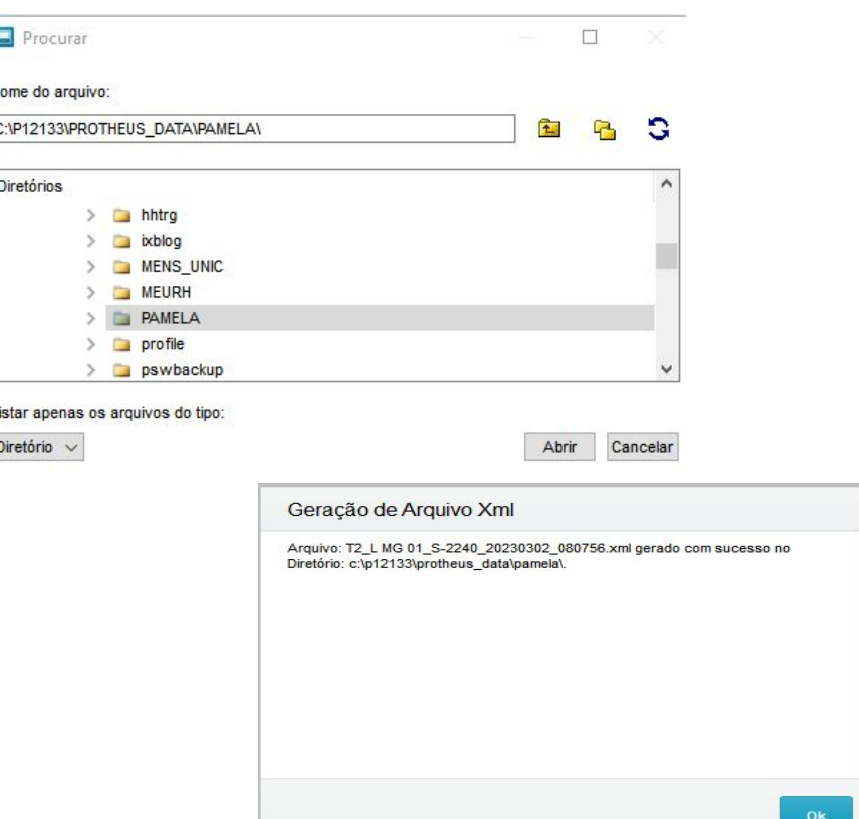

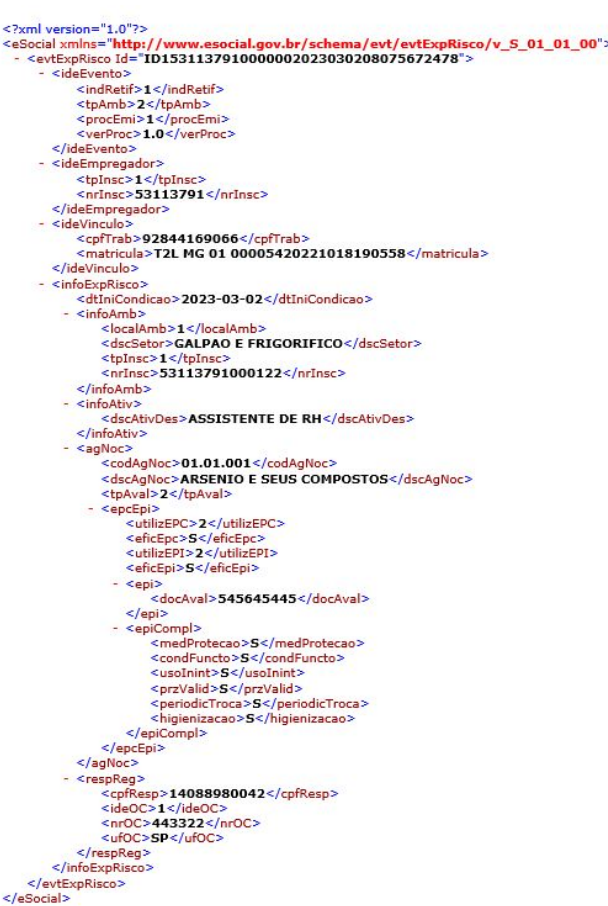

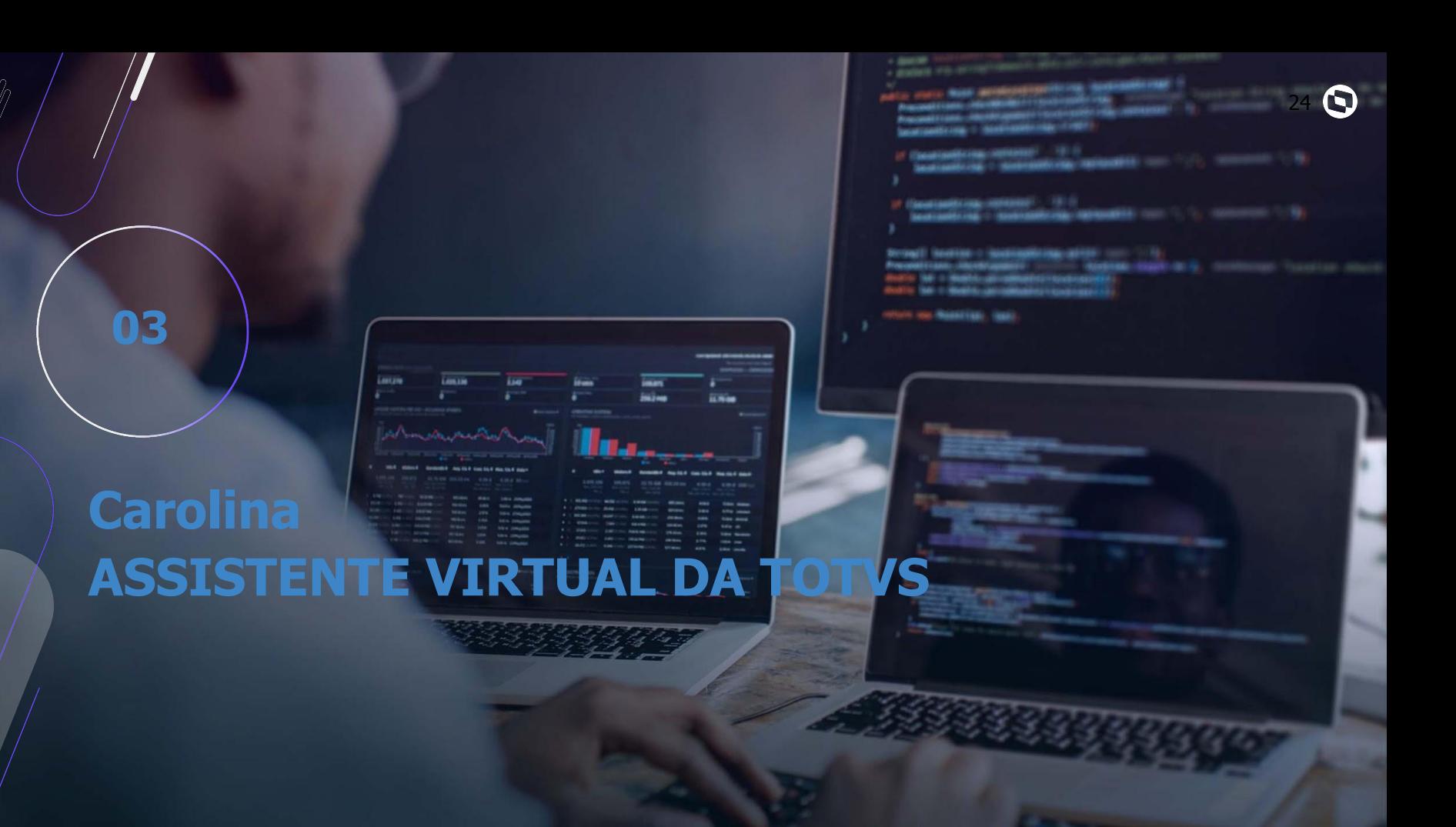

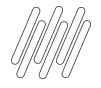

# Você já me conhece?

#### **Já utilizou?**

Já utilizaram a Carolina em suas pesquisas de dúvidas e ou consulta de seus Tickets?

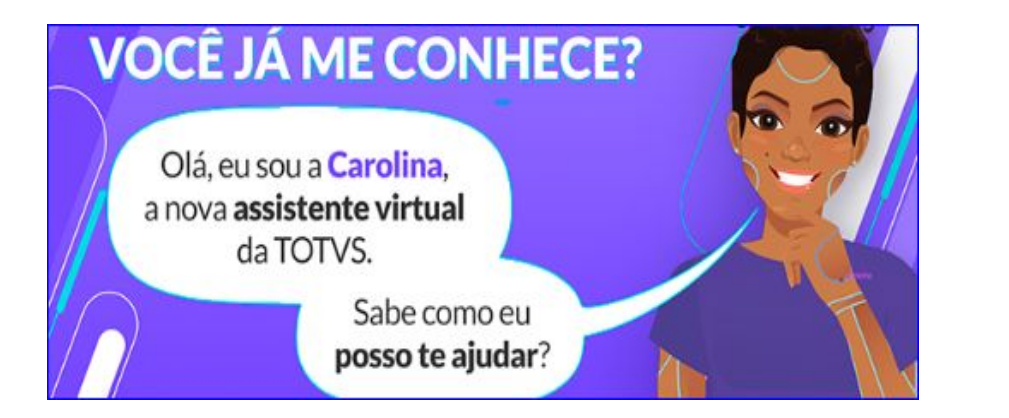

Não deixe de utilizar e avaliar! Ela foi desenvolvida para te ajudar em período integral, indicando artigos, atualizações, direcionando ao chat humanizado, aberturas e consultas de tickets.

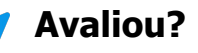

Avaliaram o retorno apresentado?

Sabia que a avaliação sobre usabilidade da Carolina nos ajuda a evoluir?

Através dela podemos mapear a necessidade de criação e revisão de documentações.

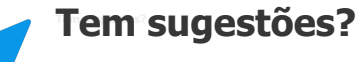

Sua opinião é valiosa para nossa constante melhoria.

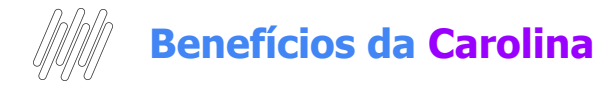

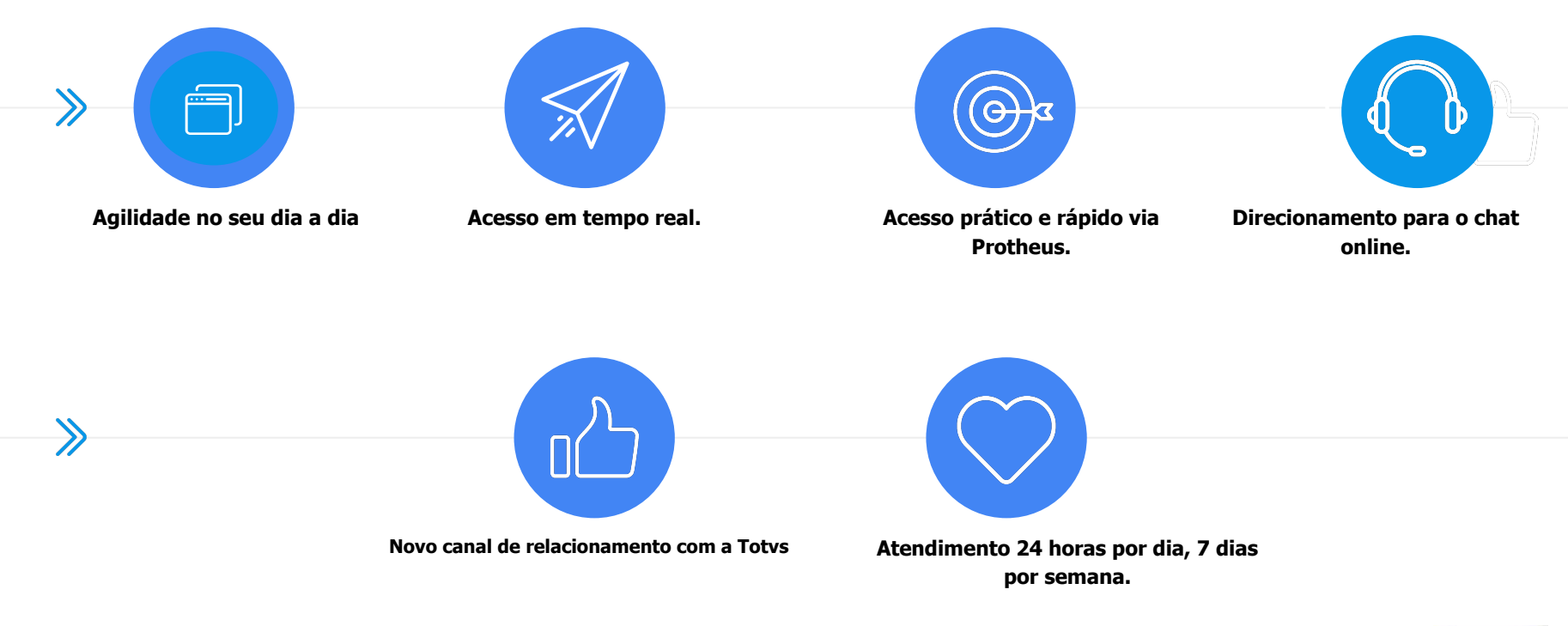

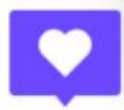

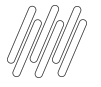

## **ONDE ENCONTRAR A CAROLINA**

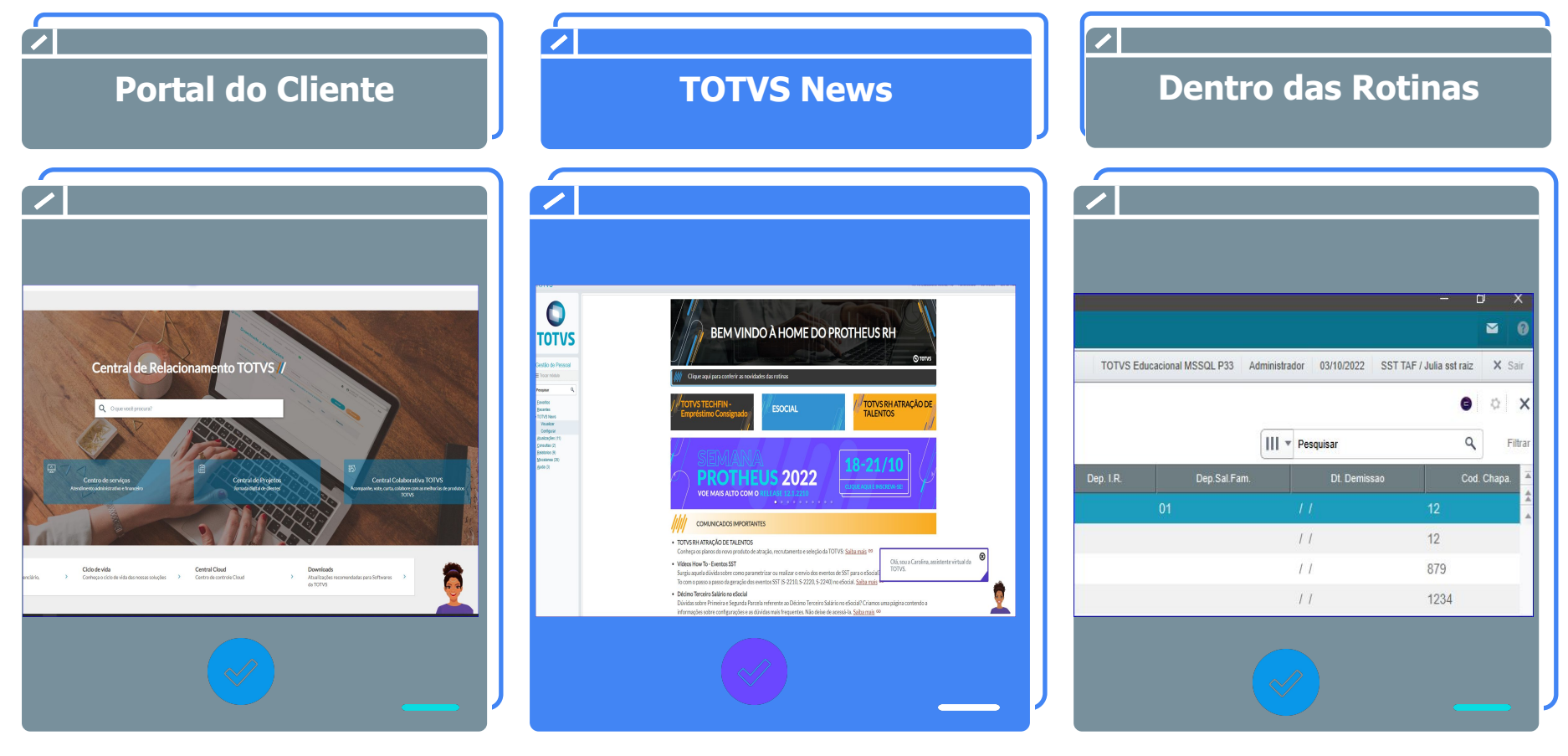

# **Carolina Consulta de tickets**

Olá, Rosana! Sou a Carolina, assistente virtual da TOTVS. Estou aqui para ajudar com suas dúvidas sobre nossos produtos, e posso atualizá-lo sobre seus tickets. Se quiser saber quais produtos eu conheço, digite "assuntos que conheço".

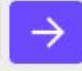

## **OPÇÃO CONSULTAR UMA SOLICITAÇÃO**

É possível consultar o status de um atendimento aberto no Suporte e inclusive receber a previsão da entrega da issue, se a mesma já estiver planejada pelo nosso time de Desenvolvimento.

Olá, Rosana! Sou a Carolina, assistente virtual da TOTVS. Estou aqui para ajudar com suas dúvidas sobre nossos produtos, e posso atualizá-lo sobre seus tickets. Se quiser saber quais produtos eu conheço, digite "assuntos que conheço".

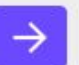

 $\Box$  54  $\times$ 

## **Carolina Consulta sobre o produto**

## **OPÇÃO CONSULTAR SOBRE O PRODUTO**

Acesso às documentações existentes sobre o tema pesquisado com respostas completas e com maior agilidade para auxílio de suas dúvidas. O importante é que utilizamos a Busca por linguagem Natural com retorno exato sobre o tema.

## **Pesquisa de Satisfação**

Ao final de cada consulta, é importante informar se a Carolina conseguiu lhe ajudar informando também o seu feedback. Em caso negativo, com a evolução e aprimoramento ela conseguirá lhe ajudar em outra

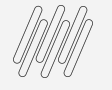

## <sup>30</sup> **Carolina Transbordo**

Não se preocupe, eu estou em constante evolução e aprendizado, então, quando eu ainda não conhecer o assunto ou a resposta não atender sua expectativa, deixe sua avaliação para que eu possa evoluir. Caso a resposta que eu dê ainda reste dúvida, também é possível solicitar apoio ao suporte.

E quando eu não souber solucionar a sua dúvida?

Obrigada pelo seu feedback.

Encontrou o que estava procurando?

Que bom que você encontrou o que procurava. Caso precise falar com um analista posso transferir você.

Continuar conversa comigo

Falar com analista

Obrigada pelo seu feedback.

Tudo bem. Por favor, selecione abaixo o motivo do seu feedback negativo para que eu possa melhorar ainda mais.

> Resposta não corresponde a busca

Retorno coerente, porém minha dúvida não foi respondida

Resposta correta, porém conteúdo está muito simples ou complexo

Outros

Como você deseja continuar seu atendimento?

Obrigada pelo seu comentário.

Abrir solicitação Chat online

Continuar conversa

\*Direcionamentos disponíveis

#### Atualizações, links importante **Dicas**

31 **O** 

 $-1.70$ 

**Straus** 

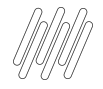

## **ATUALIZAÇÕES E LINKS IMPORTANTES**

- Entregas Legais Link Centralizador com atualizações do SST e demais informações: <https://tdn.totvs.com/display/public/PROT/eSocial+%7C+Protheus+-+Entregas+Legais>
- Acumulado do Medicina: <https://centraldeatendimento.totvs.com/hc/pt-br/articles/360057956773>
- Artigos KCS: [https://centraldeatendimento.totvs.com/hc/pt-br/sections/1500000904781-Medicina-e-](https://centraldeatendimento.totvs.com/hc/pt-br/sections/1500000904781-Medicina-e-Seguran%C3%A7a-do-Trabalho-SIGAMDT-)[Seguran%C3%A7a-do-Trabalho-SIGAMDT-](https://centraldeatendimento.totvs.com/hc/pt-br/sections/1500000904781-Medicina-e-Seguran%C3%A7a-do-Trabalho-SIGAMDT-)
- Como acessar os eventos SST pelo TAF: [https://centraldeatendimento.totvs.com/hc/pt-br/articles/4409269554327-TAF-Medicina-Como-acessar-os-eventos-SST-pe](https://centraldeatendimento.totvs.com/hc/pt-br/articles/4409269554327-TAF-Medicina-Como-acessar-os-eventos-SST-pelo-TAF?source=search) [lo-TAF?source=search](https://centraldeatendimento.totvs.com/hc/pt-br/articles/4409269554327-TAF-Medicina-Como-acessar-os-eventos-SST-pelo-TAF?source=search)
- Espaço Legislação:

<https://espacolegislacao.totvs.com/>

- Site do Governo: <https://www.gov.br/esocial/pt-br>
- Como acessar o conteúdo apresentado na Sessão Tira Dúvidas MDT? <https://centraldeatendimento.totvs.com/hc/pt-br/articles/4406731550999>

# **PPP Eletrônico**

05

33 **O** 

 $\mathbf{V}^{(1)}\mathbf{V}^{(2)}\mathbf{V}^{(3)}$ 

**Tyres** 

**INC** 

**SHEET AND REAL** 

and the

ij.

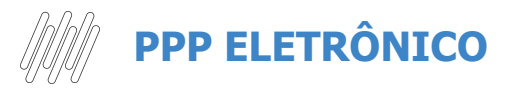

- A partir de 1º de janeiro de 2023 o Perfil Profissiográfico Previdenciário - PPP será emitido exclusivamente em meio eletrônico e não é mais necessário gerar o documento físico.
- Será gerado no App **MEU INSS** onde o funcionário tem acesso aos seus dados pessoais. De acordo com as informações que já foram enviadas nos eventos SST (S-2210 / S-2220 e S-2240).
- Não existe um evento específico, será construído pelo governo com as informações que já enviamos em nossos eventos SST.

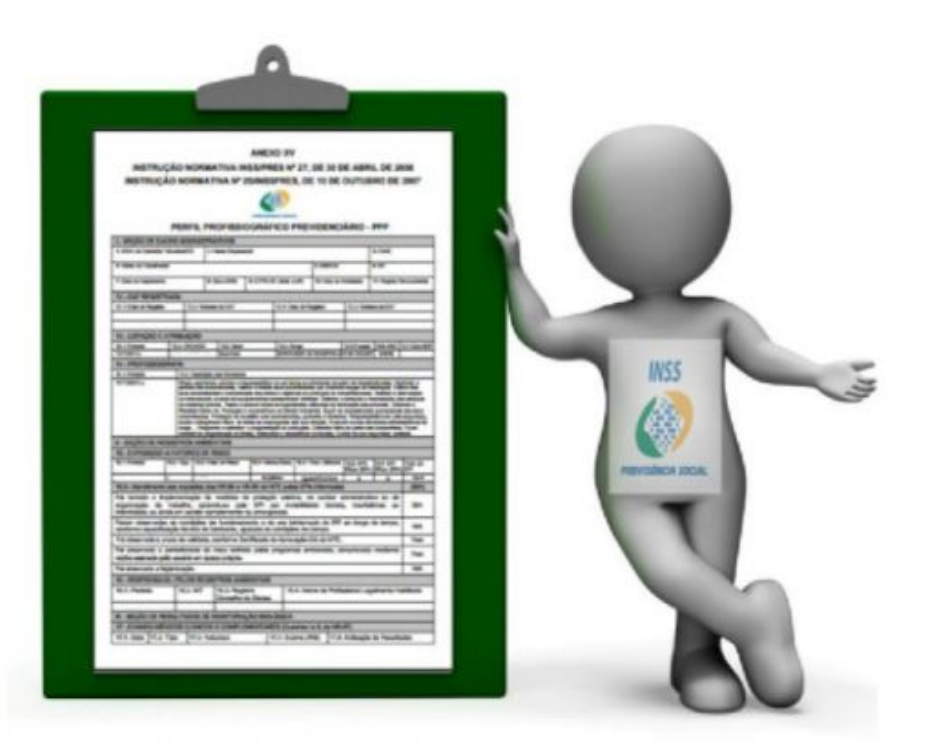

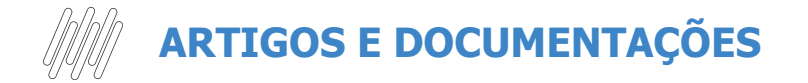

Temos nossos artigos sobre o PPP centralizado no link, consulte:

<https://centraldeatendimento.totvs.com/hc/pt-br/sections/360010945654-MDT-PPP>

Assuntos relacionados

- [RH Linha Protheus MDT Dúvidas referente ao PPP Eletrônico](https://centraldeatendimento.totvs.com/hc/pt-br/articles/10591515673751-RH-Linha-Protheus-MDT-D%C3%BAvidas-referente-ao-PPP-Eletr%C3%B4nico-?source=search)
- [RH Linha Protheus MDT Orientações centralizadas sobre a Instrução Normativa Nº 133, DE 26 DE MAIO DE 2022](https://centraldeatendimento.totvs.com/hc/pt-br/articles/9863778926231-RH-Linha-Protheus-MDT-Orienta%C3%A7%C3%B5es-centralizadas-sobre-a-Instru%C3%A7%C3%A3o-Normativa-N%C2%BA-133-DE-26-DE-MAIO-DE-2022?source=search)
- [RH Linha Protheus MDT Serão exibidas no relatório PPP o período que antecede a obrigatoriedade do eSocial](https://centraldeatendimento.totvs.com/hc/pt-br/articles/11463898278935-RH-Linha-Protheus-MDT-Ser%C3%A3o-exibidas-no-relat%C3%B3rio-PPP-o-per%C3%ADodo-que-antecede-a-obrigatoriedade-do-eSocial)

Vídeo sobre o tira dúvidas PPP - <https://www.youtube.com/watch?v=clGNwla7Pjs>

[RH - Linha Protheus - MDT - Como acessar o conteúdo apresentado na Sessão Tira Dúvidas PPP](https://centraldeatendimento.totvs.com/hc/pt-br/articles/9864968317847-RH-Linha-Protheus-MDT-Como-acessar-o-conte%C3%BAdo-apresentado-na-Sess%C3%A3o-Tira-D%C3%BAvidas-PPP?source=search)

# **Dúvidas?**

2771 T

06

36 **Q** 

ار دون مشخصات

# **OBRIGADO OBRIGADO**

 **PAMELA SANTOS / ROSANA SOARES / EDUARDO BERNARDES** Suporte Protheus RH

- Tecnologia + Conhecimento são nosso DNA.
- O sucesso do cliente é o nosso sucesso.
- Valorizamos gente boa que é boa gente.

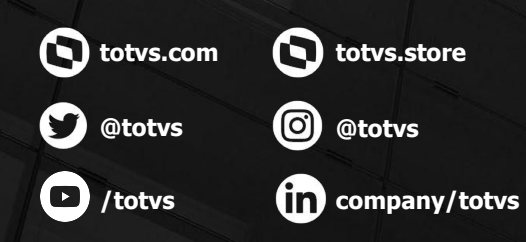

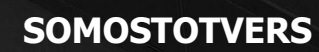

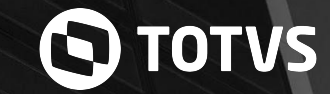